# **ZTE CORPORATION**

ZTE A39

GSM Digital Mobile Phone

1

User Manual

Copyright © 2006 by ZTE Corporation

All rights reserved.

No part of this publication may be excerpted, reproduced, translated or utilized in any form or by any means, electronic or mechanical, including photocopying and microfilm, without the prior written permission of ZTE Corporation.

ZTE operates a policy of continuous development. We reserve the right to update the technical specifications in this document at any time without prior notice.

Sw: p103c1v1.0.0b04

# Contents

| 1                 | GENERAL INFORMATION      |                                       |    |
|-------------------|--------------------------|---------------------------------------|----|
|                   | 1.1                      | WELCOME                               | 1  |
|                   | 1.2                      | 1.2 SECURITY                          |    |
|                   | 1.3                      | SAFETY PRECAUTIONS                    | 2  |
| 2 GETTING STARTED |                          | 10                                    |    |
|                   | 2.1                      | Key Definition                        | 10 |
|                   | 2.2 DISPLAY SYMBOLS      |                                       | 12 |
|                   | 2.3 TECHNICAL PARAMETERS |                                       | 13 |
| 2.4 BATTERY       |                          | 14                                    |    |
|                   | 2.4                      | A.1 Removing & Installing the Battery | 14 |
|                   | 2.4                      | 4.2 Charging the Battery              | 17 |
|                   | 2.5                      | CONNECTING TO THE NETWORK             | 21 |

|   | 2.5. | 1 SIM Card                                | 21 |
|---|------|-------------------------------------------|----|
|   | 2.5. | 2 Inserting & Removing SIM Card           | 21 |
|   | 2.5. | <i>3 Power on/off Your Phone</i>          | 23 |
|   | 2.5. | 4 Unlocking the SIM Card and Mobile Phone | 24 |
|   | 2.5. | 5 Connecting to the Network               | 25 |
| 3 | BAS  | SIC OPERATIONS                            | 25 |
|   | 3.1  | MAKING A CALL                             | 25 |
|   | 3.2  | ANSWERING A CALL                          | 27 |
|   | 3.3  | CALL MENU                                 | 27 |
| 4 | FUI  | NCTION MENU                               | 29 |
|   | 4.1  | USAGE AND STRUCTURE OF FUNCTION MENU      | 29 |
|   | 4.2  | PHONE MENUS                               | 29 |
|   | 4.2. | 1 Call History                            | 30 |
|   | 4.2. | 2 Diverts                                 | 32 |

| 4.2   | 3 Firewall          | 33 |
|-------|---------------------|----|
| 4.2.4 | 4 Call Settings     | 35 |
| 4.3   | PROFILES            |    |
| 4.4   | My Favorites        |    |
| 4.5   | SETTINGS            | 40 |
| 4.5.  | 1 Phone Settings    | 41 |
| 4.5.2 | 2 Clock Settings    | 41 |
| 4.5   | 3 Display Settings  | 42 |
| 4.5.4 | 4 Network Settings  | 42 |
| 4.5.  | 5 Security Settings | 43 |
| 4.5.0 | 6 Fact. Settings    | 45 |
| 4.6   | Messages            | 46 |
| 4.6.  | 1 Messages          | 46 |
| 4.6.2 | 2 MMS               | 51 |
| 4.7   | CAMERA              | 55 |
| 4.8   | Toolkit             | 61 |

| 4.8.1   | Alarm Clock 62                                 |
|---------|------------------------------------------------|
| 4.8.2   | Calendar                                       |
| 4.8.3   | Calculator                                     |
| 4.8.4   | Stopwatch                                      |
| 4.8.5   | World Clock                                    |
| 4.8.6   | Games                                          |
| 4.9 W   | AP                                             |
| 4.10 ST | ГК (SIM Toolkit) 68                            |
| 4.11 N  | AMES ERROR! BOOKMARK NOT DEFINED.              |
| 4.11.1  | Adding New Name Error! Bookmark not defined.   |
| 4.11.2  | Searching Error! Bookmark not defined.         |
| 4.11.3  | Editing Error! Bookmark not defined.           |
| 4.11.4  | Deleting Error! Bookmark not defined.          |
| 4.11.5  | Making an IP Call Error! Bookmark not defined. |
| 4.11.6  | Detail Error! Bookmark not defined.            |
| 4.11.7  |                                                |

| 4.1  | 1.8 Sending Me   | ssage Error! Bookmark not defined. |
|------|------------------|------------------------------------|
| 4.1  | 1.9 settings     | Error! Bookmark not defined.       |
| 4.1  | 1.10 Batch Oper  | ation Error! Bookmark not defined. |
| 4.1  | 1.11 Adding to S | peed Error! Bookmark not defined.  |
| 5 TE | XT INPUT         | 70                                 |
| 5.1  | OVERVIEW         |                                    |
| 5.2  | ABC AND ABC M    | ODE70                              |
| 5.3  | 123 mode         |                                    |
| 5.4  | PREDICTIVE TEX   | T INPUT71                          |
| 5.5  | CHARACTER CH     | ART                                |
| 6 TR | OUBLESHOOT       | NG74                               |

# **1** General Information

### 1.1 Welcome

Thank you for using ZTE A39 GSM digital mobile phone.

To guarantee the mobile phone always in its best condition, please read this manual carefully and keep it for further use.

The pictures, symbols and contents in this manual are just for your reference. They might not be completely identical with your cellular phone.

# 1.2 Security

- If your mobile phone is lost or stolen, please report to your service provider or proxy agencies to ban the use of your lost SIM card, which will protect you from economic losses resulted from unauthorized use.
- To protect your mobile phone from illegal use, please take the security measures as follows:

- Set PIN code of the SIM card.
- Set handset lock code.
- > Take it with you as you can.

## 1.3 Safety Precautions

This section includes some important information on safe and efficient operation. Please read this information before using the phone.

#### **Operational Precautions**

- Please use your phone properly. When making or receiving a call, please hold your phone as holding a wireline telephone. Ensure the phone is at least 1 inch (2.5 centimeters) from your body when transmitting.
- Do not touch the antenna area when the phone is in use. Touching the antenna area affects call quality and may cause the phone to operate at a high power level than needed.
- Keep the phone out of the reach of small children. The phone may cause injury if used as a toy.

### **Precautions While Driving**

- Please pay attention to the traffic safety. Check the laws and regulations on the use of your phone in the area where you drive. Always obey them.
- Pull off the road and park before making or answering a call if conditions require.

### Precautions for Medical Devices and Facilities

- When using your phone near pacemakers, please: Always keep the phone more than 8 inches (20 centimeters) from the pacemaker when the phone is switched on. Not carry the phone in the breast pocket. Use the ear opposite the pacemaker to minimize the potential for interference. Switch off the phone immediately if necessary.
- Some phones may interfere with some hearing aids. In the event of such interference, you may want to consult your hearing aids manufacturer to discuss alternatives.
- If you use any other personal medical device, please consult the manufacturer of your device to determine if it is adequately shielded from RF energy.
- In those facilities with special demand, such as hospital or health care facilities,

please pay attention to the restriction on the use of mobile phone. Switch off your phone if required.

#### Mobile phone

- Please use original accessories or accessories approved by the phone manufacturer. Using any unauthorized accessories may affect your mobile phone's performance, hurt your phone or even cause danger to your body and violate related national regulations about telecom terminals.
- Turn off your phone before you clean it. Use a damp or anti-static cloth to clean the phone. Do not use a dry cloth or electrostatically charged cloth. Do not use chemical or abrasive cleaners as these could damage the phone.
- As your mobile phone can produce electromagnetic field, do not place it near magnetic items such as computer disks.
- Using the phone near electrical appliances such as TV, telephone, radio and personal computer can cause interference.
- Do not expose your mobile phone to direct sunlight or store it in hot areas. High temperatures can shorten the life of electronic devices.

- Prevent liquid from leaking into your phone.
- Do not drop, knock or harshly treat the phone. Rough handling can break internal circuit boards.
- Do not connect the phone with any incompatible enhancement.
- Do not attempt to disassemble the mobile phone and battery.
- Do not store the phone with flammable and explosive articles.
- Do not charge the mobile phone without battery.

#### Precautions for Potentially Explosive Atmospheres

- Switch off your phone prior to entering any area with potentially explosive atmospheres, such as fueling areas, fuel or chemical transfer or storage facilities.
- Do not remove, install, or charge batteries in such areas. Sparks in a potentially explosive atmosphere can cause an explosion or fire resulting in bodily injury or even death.
- To avoid possible interference with blasting operations, switch off your phone when you are near electrical blasting caps, in a blasting area, or in areas posted "Turn off electronic devices." Obey all signs and instructions.

#### **Precautions for Electronic Devices**

Some electronic devices are susceptible to electromagnetic interference sent by mobile phone if inadequately shielded, such as electronic system of vehicles. Please consult the manufacturer of the device before using the phone if necessary.

### Safety and General Use in Vehicles

- Safety airbag, brake, speed control system and oil eject system shouldn't be affected by wireless transmitting. If you do meet problems above, please contact your automobile provider. Do not place your phone in the area over an airbag or in the airbag deployment area. Airbags inflate with great force. If a phone is placed in the airbag deployment area and the airbag inflates, the phone may be propelled with great force and cause serious injury to occupants of the vehicle.
- Please turn off your mobile phone at a refueling point, and the same to the place where the use of 2-way radio is prohibited.

### Aircraft Safety

Please turn off your mobile phone before the airplane takes off. In order to protect airplane's communication system from interference, it is never allowed to use

mobile phone when it is in flight. Using mobile phone before the plane taking off should get aircrew's permission according to safety regulations.

If the mobile phone has the function of automatic timing power-on, please check your alarm setting to ensure that your phone will not be automatically turned on during flight.

#### Battery use

- Do not short-circuit the battery, as this can cause overheating to bring about fire.
- Do not store battery in hot areas or throw it into fire. Otherwise, it will cause explosion.
- Do not disassemble or refit the battery. Otherwise, it will cause liquid leakage, overheating, explosion and ignition of the battery.
- Please store the battery in a cool dry place if you don't use it for a long period.
- The battery can be recharged for hundreds of times, but it will eventually wear out. When the operating time (talk time and standby time) is noticeably shorter than normal, it is time to replace a new one.
- Please stop using the charger and battery when they are damaged or show

#### evidence of aging.

Return the wear-out battery to the provider or dispose of it in accordance with environment regulations. Do not dispose of it in household rubbish.

### Exposure to radio frequency energy

Radio wave exposure and Specific Absorption Rate (SAR) information

- The handset is designed to comply with safely, requirements for exposure to radio waves. This requirement is based on scientific guidelines that include safety margins designed to assure the safety of all persons, regardless of age and health.
- The radio wave exposure guidelines employ a unit of measurement known as the Specific Absorption Rate, or SAR. Tests for SAR are conducted using a standardized method with the phone transmitting at its highest certified power level in all used frequency bands.
- While there may be differences between the SAR levels of various ZTE phone models, they are all designed to meet the relevant guidelines for exposure to radio waves.
- The SAR limit recommended is 1.6W/kg averaged over one(1) gramme of tissue.
- The highest SAR value for this model phone tested by MORLAB for use at the head is 1.592 W/kg(1g)
- The highest SAR value for this model phone tested by MORLAB for use at the body is 0.962W/kg(1g)

SAR compliance for body-worn operations is restricted to belt-clips, holsters, or similar accessories that have no metallic component in the assembly and which provide at least 1.5 cm separation between the device, including its antenna, and the users body

**Warning:** If the battery is damaged, keep away from the discharge. If the leakage does come into contact the eyes or skin, please wash thoroughly in clean water and consult with a doctor.

# 2 Getting Started

# 2.1 Key Definition

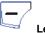

# Left Soft key

Execute functions of the indicator as showed in the lower left corner of the screen.

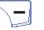

# Right Soft key

Execute functions of the indicator as showed in the lower right corner of the screen.

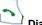

# 🖁 Dial key

Make and answer calls. Bring out call logs in standby mode.

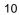

# End key

Finish or refuse a call. Power on/off. Return to standby mode in the menu interface.

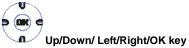

**Up/Down key**: Used for scrolling up and down in the phone number list or setting

options. Used as shortcut key in standby mode.

**Left/Right key**: Move the cursor left and right when editing. They could be set as shortcut keys in standby mode.

**OK key**: The middle key within the navigation keys. Usually used to confirm actions/make selections.

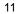

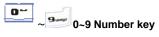

Enter numbers and characters. One-touch dials. Select options when entering menu. They could be set as direction keys in games.

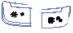

# \* key and # key

They have different functions in different modes or function menus.

**Note**: In this manual **pressing a key** means you press a key and then release it while **holding a key** means you press a key and hold on for 2 seconds or more.

# 2.2 Display Symbols

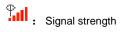

Image: New message; No space for messages when blinking

| • :     | Bar all calls                          |  |
|---------|----------------------------------------|--|
| • :     | Bar black list                         |  |
| • :     | Only friends' calls allowed            |  |
| 0       | Indicates the alarm clock has been set |  |
| • :     | Indicates battery level                |  |
| • :     | Activate call diverts function         |  |
| • :     | Enable mute mode                       |  |
| . 🥯     | Indicates the phone is charging        |  |
| Ģ.      | GPRS online                            |  |
| ; 📀     | Roaming                                |  |
| 2.3 Tec | hnical Parameters                      |  |
| Handset |                                        |  |
| Туре    | ZTE A39                                |  |
|         |                                        |  |

Dimensions (W×L×H) 45.9mm×89.5mm×16mm

| Weight                                                                            | Approx. 80g (with standard battery)                   |  |
|-----------------------------------------------------------------------------------|-------------------------------------------------------|--|
| Battery                                                                           |                                                       |  |
| Continuous standby time                                                           | Approx. 80 hours ~ 120 hours (subject to network      |  |
| status)                                                                           |                                                       |  |
| Continuous talk time                                                              | Approx. 2 hours ~ 4 hours (subject to network status) |  |
| For other parameters about battery and charger, please refer to the real objects. |                                                       |  |

# 2.4 Battery

The accessory lithium battery of the handset can be immediately used after unpacking. A new battery performs best after full charge/discharge cycles for the first three times.

### 2.4.1 Removing & Installing the Battery

Remove: Push down the spring buckle, slide down the cover board of the battery and then lift the battery away from the handset.

Install: Place the bottom of the battery into position, push down on the upper section of the battery until it clicks into place and then install battery cover.

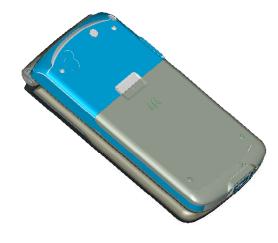

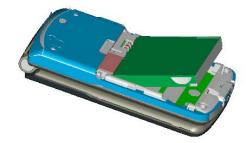

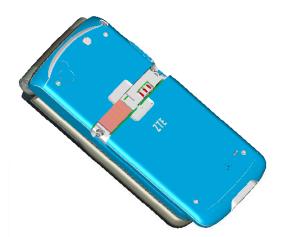

## 2.4.2 Charging the Battery

Plug out rubber away (turn 180° as shown in the picture) from the jack on the bottom of the handset and connect the lead from the charger to the socket on the

bottom of the phone. Then plug the other end of the charger in the appropriate electrical outlet.

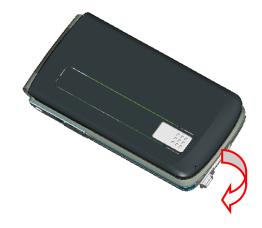

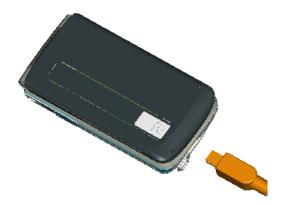

- A charge indicator icon icon icon displays on the upper right corner of the screen. If the battery is charged in power-off condition, the screen will display charging animation.
- When the battery level indicator changes from charging symbol to full level

indicator, it means charge has been finished. If the battery is charged in power-off condition, the stop of charge animation indicates the charge has been finished. Generally the whole charge process needs 2~3 hours (Please charge the battery for 6~8 hours for the first three times). During the charge process, your phone, battery and charger may become hot, and this is a normal phenomenon.

Please disconnect the charger with the phone and the power outlet when charging finished.

### Warning:

- Please put the phone at the ventilated place with temperature between +5°C~ +40°C. Please use charger provided by the provider. Using unauthorized charger may cause danger and violate the authorization and warranty rules of the phone.
- Please charge the battery in time when your phone automatically powers off or displays a warning "Battery is low ".
- The phone's talking time and standby time are based on ideal working

environments. In practice, the battery work time varies with different network conditions, work environments and modes.

### 2.5 Connecting to the Network

#### 2.5.1 SIM Card

Please insert a valid SIM card into the phone before using it.

Don't touch the metal surface of the SIM card in case that information in the card may be lost or destroyed. Keep the card away from electricity and magnetism.

**Warning:** Please power off your phone before changing the SIM card. Inserting or removing the SIM card is forbidden when it is connected to the outer power source.

### 2.5.2 Inserting & Removing SIM Card

- Power off your phone, disconnect the outer power source and remove the battery.
- Pull the SIM card out of the SIM card slot.
- Put SIM card into the SIM card slot.

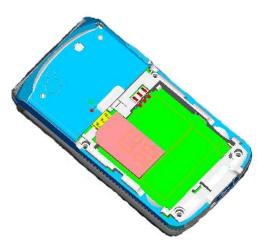

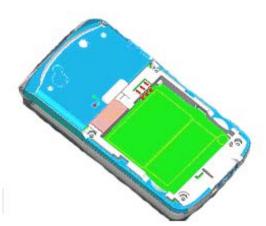

## 2.5.3 Power on/off Your Phone

Hold End key to power on/off the phone.

The mobile phone will automatically detect whether the SIM card is plugged in and valid after power on, then the screen will display the following messages in turn:

Enter PIN ——if SIM card password has been set.

Press Left soft key[ Unlock], Enter lock Code——if handset lock code has been set.

### 2.5.4 Unlocking the SIM Card and Mobile Phone

By setting PIN (personal identification number) code of SIM card and handset lock code, you can protect your SIM card and phone from illegal use.

 Method to unlock the SIM card: Enter PIN code and end by pressing Left soft key [OK].

If you enter an incorrect PIN code three times in a row, your SIM card will be locked by the network and the phone will ask for PUK code.

**Note**: Your network service provider will set a standard PIN code (4-8 digits) for your SIM card; please change it with your private password as soon as possible.

Method to unlock the phone: Enter handset lock code and end by pressing Left soft key [OK].

Note: If you forget your handset lock code, please connect with your distributor or

the authorized local customer service center.

### 2.5.5 Connecting to the Network

After the SIM card and the phone are unlocked, the mobile phone will automatically search for the network.

After a few seconds, the handset will be registered on the network. Now your phone is in standby mode. Besides receiving and sending calls, you can do the following things:

- Press Right Soft key to enter the Names.
- Press Left Soft key or OK key to enter the function menu.

**Note**: If "Emergency only" is shown on your screen, you can only send emergency calls.

# **3** Basic Operations

### 3.1 Making a Call

You can make or answer calls in standby mode. The information bar in the upper left corner of the screen shows the network signal strength.

- Making local call: Enter telephone number by Number keys (add area code when making a long distance call), press Dial key to send a call. Hang up the phone by End key.
- Dialing extension number:

Method 1: Dial the telephone exchange and then the extension number.

Method 2: Enter the telephone exchange number, hold # key to enter pause character "P", enter the extension number, and then press Dial key. Then your phone will dial the extension automatically after getting through the exchange. Like this:

Area code Exchange number P Extension number Dial key

- Making international call: Hold \* key until your screen displays the character "+" which is the preset symbol of an international call, then enter the country code and complete phone number and then press Dial key.
- Dialing the number in the List: Generally, all calls you have made or received are saved in a list of the phone. All numbers are grouped as Dialled Calls, Received Calls and Missed Calls. Your mobile phone lists all the numbers so that you can

view all the call logs. When the list is full, old numbers will be deleted automatically. You can check the list by the following operations:

- > View **All calls** by pressing Dial key.
- > View **Names** by pressing Right soft key.
- > All the numbers in the list can be directly dialled by pressing Dial key.

Note: Up/Down/Left/Right key shortcuts can be customized in Settings-Phone Settings-Fastkey Settings.

### 3.2 Answering a Call

If Anykey Answer (Phone Menus-Call Settings-Anykey Answer) is activated, you can press any key (except End key/Right Soft key) to answer a call when there is an incoming call. If Cover Answer (Settings-Lid Setting-Cover Answer) is activated, you can answer the call by open the front cover of the handset.

### 3.3 Call Menu

When in in-call mode, you can enter the call menu by pressing **Options**. The operation methods are the same as those in function menu. Call menu can be

seen only in the process of communication and those functions such as Call waiting, Call keeping, Multiparty need network to support. If you need those services, please contact your network service provider.

If you couldn't answer the call, press **Busy** to send busy tone to the caller. You can do the following operations in the call menu:

- Hold/ Retrieve: Keep the current call/Resume the kept call.
- Earpiece Volume: Adjust earpiece volume.
- Mute: Don't send local voice.
- DTMF On/Off: Enable or disable sending DTMF tone.
- Answer: Hang on the current call and answer the incoming call.
- Busy: Send busy tone to the incoming call in waiting.
- Multiparty
  - Join All Calls: Add the current call to Multiparty.
  - Hold All Calls: Hang on all calls.
  - > Private: Converse with one side privately and keep the session with the other

28

one.

Exclude: Keep one call from Multiparty.

End All Calls: End up the current call and the hang-on calls.

**Note**: Some menu items can only appear in special cases. Menu items such as **Swap** will appear only when the ongoing call and the hang-on call coexist at the same time.

# 4 Function Menu

## 4.1 Usage and Structure of Function Menu

- Scrolling search function: Enter the Function main menu by pressing Menu or OK key in standby mode. Pressing Up/Down key to select in menu interface.
- In function menu, you can select or quit some menu by pressing Left Soft key or Right Soft key according to the prompt displayed on the screen.

## 4.2 Phone Menus

In standby mode, press Menu, select Phone Menus and then press OK key to

#### access the Phone Menus interface.

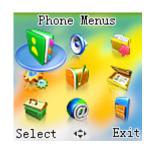

## 4.2.1 Call History

View calls list

Select All Calls to view all calls list.

Select **Missed Calls** to view the calls that you received, but did not answer.

Select Received Calls to view the calls that you received.

Select **Dialled Calls** to view calls that you dialed.

In the calls list interface, press Ok key to view the details of the call. Press Delete

all to delete all call records saved in each submenu. Press **Options** to access the detailed submenus:

- Send Message: Send short messages to the number. The operation is the same as creating messages.
- IP Dial: Dial an IP call with the added IP number before the dialing number if IP number has been set before.
- > Detail: View the detailed information of the call.
- Save : Save the number to SIM card or handset.
- > Add to Blacklist: Add the phone number to the blacklist.
- Call Duration: You can view the approximate duration of the last call. View the approximate total duration and cost of all your outgoing and incoming call and you can clear all call duration.
- Call Costs: Select Last Call/All Calls Info check the last call cost and the total call costs. Select Clear Logs to clear all the costs information. Select Cost Units to read or set cost unit. Select Max Cost to read or set the limitation of call charge.
   Note: This function needs the network to support. Some operations need you to

enter PIN2 code. Please contact your service provider to get the code.

### 4.2.2 Diverts

This service enables you to divert some incoming calls to other preset numbers. Please contact your service provider for details.

- Divert Always: Divert all calls.
- When Busy: Divert calls when you are already on another call.
- No Reply: Divert calls when you do not answer the phone.
- Unreachable: Divert calls when you are not in an area covered by your service network.

When you have set conditions and types of divert services, the following can be chosen:

- > On: Only registered services are functional.
- > Off: Delete the divert service.
- Status Check: Query if the service is active.

After choosing one of the above 4 options, select By Service and then select one

of the following options, you can set to divert which service to the preset number:

- All Services: Divert incoming calls, voice calls and short messages.
- Voice Calls: Only divert voice calls.
- Data: Only divert data.
- Fax: Only divert faxes.
- Messages: Only divert short messages.
- All Except Messages: Diverts all services except short messages.
- Cancel All

Enter the divert interface, use Scroll keys to select **Cancel All** to cancel all diverts services.

- 4.2.3 Firewall
- 4.2.3.1 Incoming Calls Bar
- Friend List: Press **Select** to access.
  - If you have not added anything, the screen displays "List empty". Press Add to add the phone number, and then press Left soft key [OK] to save.

If you have added something, you can directly enter the friend list. Press Options to select such options: Add, Edit, Delete.

If you have set "Bar Blacklist", all the phone numbers in the black list or the phone numbers started with the numbers of the black list can not be connected.

- Black List: Press Select to access.
  - If you have not added anything, the screen displays "List empty". Press Add to add the phone number, and then press Left soft key [OK] to save.
  - If you have added something, you can directly enter the black list. Press Options to select such options: Add, Edit, Delete.

If you have set "Friend Only", only the phone numbers in the friend list or the phone numbers started with the numbers of the friend list can be connected.

Current Settings: Press Select to access and the following options are displayed:
 Bar All, Bar Blacklist, Friend Only and Cancel All.

Note: The phone numbers in the blacklist should be the fixed telephone number added with area code, or the call can not be banned.

#### 4.2.3.2 Outgoing Calls Bar

Before entering the function, you need to enter phone password first. The default phone password is 1234.

- Current Settings:
  - > Bar All: Bar all outgoing calls except emergency calls.
  - > Bar List: Bar all numbers in the barred list and all the numbers beginning with any number in the barred list.
  - > Cancel All: Cancel the restriction on outgoing calls.
- Barred List: Directly enter the list, press Options to select Add/Edit/Delete. If you have not added anything, the screen displays "List empty". Press Add, and then press Left soft key [OK] to save.

#### 4.2.4 Call Settings

Anykey Answer: If "On" is selected, you can answer the call by pressing any key except End key, and Right Soft key.

- Minute Minder: Choose to remind you 5 seconds/ 15 seconds ahead of every minute when answering the incoming call, or choose Off.
- Connected Minder: Select to turn on/off alert ring when the dialed call is connected.
- DTMF Tones: Select **On/Off** to enable/disable this function.
- Call Waiting: Select On/Off to enable/disable this function; select Status to query the current status of this function. When enabled, network will notify you of a new call if a third person calls in during a call. Please contact the network service provider for detailed usage.
- IP Settings: You can set an IP number. In this case, you can use the IP function in the Names or the calls list, and the IP number will be automatically added before the phone number that you are dialing.

## 4.3 Profiles

In standby mode, press **Menu**, select **Profiles** and then press OK key to access the profiles interface.

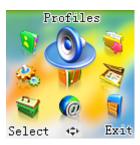

- You can select the profile you need in this submenu. The profile options are: Normal, Meeting, Outdoor and Silent.
- Press Up/Down key to select one profile and then press ok key.
- Select **Activate** to activate the profile.
- These profiles have been set before leaving factory. Press Personalise to access the detailed settings. You can modify each setting.
  - > Alert Type: Select the combined style of Vibrator and ringtone.
  - > Ringing Tone: Choose the alerting polyphonic ring tone.
  - Ringing Volume: Adjust the volume of the ring tone.

- > Earpiece Volume: Adjust the volume of the earpiece.
- > Key Tone: Select to turn on/off the tone when a key is pressed.
- Warn Tone: Select to turn on/off warning tone for low power.
- > Cover Tone: Select to open or close cover tone.
- > Missed Alert: Select to turn on/off the tone when there is a missed call.
- Message Alert: Select the alert tone type when a new message is coming or select to turn off the alert tone.
- Power on/off Ring: Select to turn on/off the power on/off ring tone.

## 4.4 My Favorites

In standby mode, press **Menu**, select **My Favorites** and then press OK key to access the My Favorites interface.

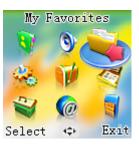

- Pictures: Press left soft key to enter the picture list. The pictures are downloaded from a browser or from the attachment of MMS.
- Ringtones: Press left soft key to enter the audio list. The audio files can be downloaded from a browser or received from attachment of a message.
   Press Up/Down key to select a record and then press Left soft key [Option] to enter the following submenu:
- Play: Play the selected music.
- > Set ringtone: Set the selected music as the ring tone of the incoming call.
- Info: View the attribution of the selected record.

- > Delete: Delete the selected music file.
- > Delete All: Delete the all music files saved in the folder.
- Others: Press left soft key to enter the files which were downloaded from attachment of a multimedia message.
- **Space Usage:** Check the total space size and the free space size.

# 4.5 Settings

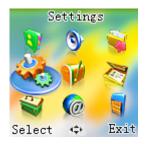

In standby mode, press Menu, select Settings and then press OK key to access

## the settings interface.

#### 4.5.1 Phone Settings

Select and enter the Phone Settings submenu.

- Language: Select the language for the display texts.
- Own Number: Edit/view your own phone number.
- Fastkey Settings: Set the shortcut menu item corresponding to Up/Down/Left/Right key.

#### 4.5.2 Clock Settings

You can set date and time.

- Date & Time :Use Scroll key to switch between day, month, year and time. Date can be set from January 1, 2005 to December 31, 2055 Time can be set from 00:00 to 23:59. After correctly inputting the date and time, press OK to confirm and exit.
- **Date Format**: Set the date displayed format.

#### 4.5.3 Display Settings

- Wallpaper: Select your favorite wallpaper.
- Contrast: Adjust the screen's contrast.
- Brightness: Adjust the screen's brightness.
- Backlight Timeout: Select the backlight duration.

#### 4.5.4 Lid Setting

- Cover Answer: If you select "On", the incoming call can be connected as soon as the front cover is open.
- Cover Back Idle: If you select "On", the interface will be back to standby interface automatically when the front cover is closed.

## 4.5.5 Network Settings

In this menu, you can select **Automatic/Manual** to select the network service provider according to needs.

If you have selected a service provider manually, you have to manually select again or return to the **Automatic** option to select the service provider when you switch to the SIM

card of another network.

#### 4.5.6 Security Settings

Security features protect you from illegal use of your phone and SIM card. **Note**: You need to input handset lock code to enter security settings interface. The default handset lock code is 1234. Please change it with your own private password as soon as possible.

SIM Password: SIM password (PIN code) can prevent your SIM card from illegal use. Select On/Off to enable or disable SIM password protection; select Change PIN to set a new PIN code.

**Note**: Three consecutive times of wrong PIN code inputting will lock the SIM card. Then, the PUK code is needed to unlock the SIM card. The PIN code and the PUK code may be provided to you together with the SIM card. If not, please contact with your network service provider. Please change it with your own private password as soon as possible.

Handset Lock: Handset Lock can prevent your mobile phone from unauthorized use.

Select **On/Off** to enable or disable the handset lock protection; select **Change Code** to set a new handset lock code.

Note: The default handset lock code is 1234.

- Network Call Bar: You can set any combination of the following call restriction option to improve security level. Please contact with the network service provider for detailed use. The network service provider provides a 4-digit network password to enable your call restrictions.
  - International Calls: Bar all outgoing international calls.
  - > All Except Home: Bar international calls except local call.
  - Incoming Calls: Bar all incoming calls.
  - > Incoming if Abroad: Bar all incoming calls when roaming abroad.
  - > Outgoing Calls: Bar all outgoing calls.

After choosing one of the above options, select **Select** to restrict any of the following services:

- All Services: Restrict incoming calls, voice calls and short messages.
- Voice Calls: Only restrict voice calls.

- Data: Only restrict data.
- Fax: Only restrict faxes.
- Messages: Only restrict short messages.
- All Except Messges: Restrict other services except short messages.

When you have set types of restriction services, the following can be chosen:

- On: The restriction is functional.
- Off: Delete the restriction.
- Status: Query if the restriction is set.
- > Cancel All: Select Cancel All to cancel all set call restrictions.

**Note**: You need to input network password to set or cancel network restrictions. Three consecutive times of wrong network password inputting will lock the call restrictions service. Please contact network service provider to unlock it.

### 4.5.7 Factory Settings

In this menu, you can select to restore the related settings of the phone to factory settings.

# 4.6 Messages

In standby mode, press **Menu**, select **Messages** and then press OK key to access the messages menu interface.

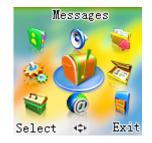

## 4.6.1 Messages

New message

Please confirm message service center number has been set before writing messages.

> In message interface, select New Message and press OK key to access

message input interface to enter the message. (Please refer to Chapter 5 "Text Input".)

- When you finish entering the message, press OK, and then use Up/Down key to select Send to One, Send to Many or Save.
- Select Save to save messages to the SIM card. You can directly input the destination number according to prompts on the screen, or enter Names and then select number in the Names. Select Send to One, you can directly enter the opposite party's number, or press Names to enter and then bring out Names to select number. Select Send to Many, you can only bring out the opposite party's numbers from the Names. Press OK key to select record and press Dial key or Leftsoft key to send the SMS, there will be prompt information on the screen after the message is sent successfully.

**Note**: The SMS centers of some cities and regions do not support messages longer than 70 Chinese characters or 160 English characters.

- Inbox/Outbox
  - > Select Inbox to check received short messages; select Outbox to check short
    - 47

messages saved in SIM card, and use Up/Down key to select in the message list.

- In the message list, press Read to view the message details; press Options to do the following operations:
- Text Reply: Send messages to opposite party. (The menu appears only when reading messages in the inbox.)
  - Delete: Delete the message.
  - Forward: Transfer messages to others.
- Voice Reply: Call the opposite party. (The menu appears only when reading messages in the Inbox.)
- Extract No,: Extract numbers from the message text and list them on the screen. If you select one, the number will be displayed on the dialing interface for editing or dialing.
- > Delete all: Delete all the received or saved messages.
- Message Settings

You must set up necessary SMS information before using message functions. Access **Msg Settings** submenu:

- Templates: When editing messages, set idioms can be brought out by holding \* key. In this menu, you can edit or change phrases.
- message Centre: Input the short message service center number (You must obtain this number from your service provider.), and then press Save to store the number.
- Message Validity: In the period of validity, the message center will repeat to deliver a message till it is received. Press Up/Down key to select a valid time and then press Select to confirm. Note: This function needs the network to support.
- Status Report: If the Status Report is set On, a message report will be sent to inform you after the sent message has reached the destination. Note: This function needs the network to support.
- SMS Black List:

• Current Settings: In this menu, you have three options: select **Bar All** to bar all short messages, select **Bar List** to only bar the messages from the numbers in the message blacklist, select **Cancel All** to cancel all the bar settings for messages.

• SMS Black List: If you don't add any information, the screen will display

"List empty". Press **Options-Add** to access the adding interface, add blacklist, and then press **OK** to save. If you have added, you will directly access blacklist, press **Options** to access and then select **Add/Edit/Delete/Clear All** options.

- Used Space: Check the total amount of messages that has already been stored and can be stored at most in the SIM card and the handset.
- Voice Mail

Select and Access Voice Mail submenu:

- Select Get Voice Mail to check the voicemail box and listen to the voice message.
- > Voice Mail Num.: Set the voicemail number.
- Cell Info.
  - You can view them detailed cell information by select Read Info messages.
  - Select Settings to set Language or Set Info Subjects.

#### 4.6.2 MMS

If your SIM card supports, you can send and receive multimedia messages freely.

New Message

Press **MMS**- $\rangle$  **New Message**, and then press left soft key [options] to enter the following submenu:

Edit Text: Select to edit text message, hold \*key to access the preset idiom.
Press left soft key [OK] to confirm the input and then press left soft key [Options] to enter the following submenu:

- **Done**: (This submenu appears when the mms has been edited), Press done to enter address option.
- Send later: Save the created Multimedia message to the drafts until the next time you send the message manually.
  - Subject: Write a title, 20 characters are permitted.
- **To**: One or more phone numbers or email addresses where you want to send the message, 40 characters are permitted for each recipient's address.
  - CC: Phone numbers or email addresses where you want to send a carbon

#### copy of the message

Press More to check the following submenu:

• BCC: phone numbers or email addresses where you want to send a blind

carbon copy of the message

- Priority: Set the message priority
- Lifetime: Select the period of time the multimedia message is stored on the

server while trying to deliver the message.

- **Receipts**: Select whether to create a delivery or read report.
- Edit Text: Go back to editing interface.
- Add Picture/Sound/Attachment: select to attach related attachment. The submenu only appears when files exist in the related folders.
- Delete Object: Delete current file. The submenu only appears when there is added objects in this page.
- **Preview**: Select to preview the created multimedia message.

Press More to check the following submenu:

• Add Page: Add a new page to the MMS.

- **Delete Page**: Delete current page, this submenu only appears when there exist more than 2 pages.
- **Object prop's:** Set the picture display duration. The submenu only appears when there is added objects in this page.
- **Page Properties:** Set the page layout property and display duration.
- **Apply template**: Use the template saved. (The submenu only appears when templates have been saved)
- Previous page /Next page: Switch between pages when pages has been added.

Note: The operation of MMS needs more time, please be patient.

- Inbox
- Sent
- Outbox
- Drafts

- Templates
  - Settings

- Save Messages: Select to save messages or not.
- Read Reports:
  - Send Report: Send report to sending party after reading message.
- **Request Report:** Request a report after receiving party have read the message.
- > Deliver Receipts
  - Send Receipt: Send report to sending party after the MMS has reached.
  - Request Receipt: Request a report after receiving party have received

#### MMS.

- > Lifetime: Set the maximum time that the MMS kept in the MMS center.
- Advanced:
  - Message Center: Set MMS service center
  - WAP Profile: Set WAP IP, password in WAP menu.
  - MMS Download: Set to download the MMS automatically, or prompt to

user.

• Spam Filter: Set to filter, prompt or reject if receiving a spam

## 4.7 Phone Book

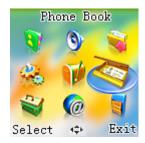

In standby mode, press **Menu**, select **Phone Book** and then press OK key to access the Phone Book interface. Or you can access the **Names** interface by pressing Right Soft key.

It shows **List empty** when there is no record in the Names, you can add records by pressing Left Soft key. Saved records will be listed in the record list and ordered by the first character of the name (Excluding some rare names). Viewing records by

pressing Up/Down key, and then press Dial key to dial the number.

- In the names list interface, press Options to access the menu interface. The menu options are as follows:
  - Search
  - ➤ Edit
  - > Delete
  - IP Dial
  - Detail
  - Add New Name
  - Settings
  - Batch Operation
  - In the names list interface, press OK key to check the selected record. And then press left soft key [Options] to access the following submenu interface:
  - **Send Message**: Access the creating message interface.
  - **Edit**: Edit the record.
  - **Delete**: Select whether to delete the record.

- IP Dial: If IP code has been set in advanced, the phone will automatically prefix IP code to the number you want to dial while you select IP Dial option.
- Add to Speed: You can assign the phone number to a speed-dialling key. Scroll to the desired key and press Select to assign. Then, you can hold the selected number key to directly dial the number in standby mode. In the speed dialling keys list, press Delete to delete the assignment.
- **Copy to SIM/MS**: Copy the record to the SIM card or the handset.
- Move to SIM/MS: Move the record to the SIM card or the handset.
- Add to Blacklist: Add the record to the blacklist.
- Add to Friendlist: Add the record to the friend list.
- Press Left/Right key to switch between groups. In the default status, all records can be seen. Press End key to return to the standby mode.

Whether saved in SIM card or phone memory, one name only can correspond to one number..

Records saved in the SIM card are sorted into an independent group. If the user doesn't appoint the record to any group, the record will be sorted into the **No** 

**Group**. Besides, there are six groups for selection: Family, Friend, Colleague, Schoolmate, Society and VIP.

## 4.7.1 Searching

- In the names list interface, press Options, select Search and then enter the name you want to search.
- Quick-search: In the Names list interface, you can press Number keys to go to the record of the name with similar initial character.
- Sort principle: Sort by ASCII Code.
- Match principle: If match, go to the character; if not, go to the next.

#### 4.7.2 Editing

In the names list interface, press **Options** and select **Edit**. You can edit the current Name record.

### 4.7.3 Deleting

In the names list interface, press **Options** and select **Delete**, you can delete all information of the current record.

## 4.7.4 Making an IP Call

In the names list interface, press **Options** and select **IP Dial**, you can make an IP call to the current chosen number if you have set an IP number in advanced.

#### 4.7.5 Detail

In the names list interface, press **Options** and select **Detail** to enter the viewing interface. You can press Dial key to dial the number.

#### 4.7.6 Adding New Name

In the names list interface, press **Options** and select **Add New Name**. You can decide to save new number into **SIM Card** or **Handset**, then press **Select** to confirm.

If **SIM Card** is selected to save new number, you need:

- Enter the phone number you want to add.
- Enter the name of the number you want to add.
   If Handset is selected to save new number, you need:
- Enter the phone number.

- Enter the name of the number you want to add and then press Left soft key[OK]
- Select the group.

#### 4.7.7 Sending Message

In the names list interface, press **Options** and select **Send Message**, you can access the interface of editing messages directly. The following operation is the same as creating messages.

### 4.7.8 settings

- Ringing Tone: You can set different alert rings for different groups.
- Save Nos. to: You can select Handset memory/Choice/SIM card to save numbers.
- Used Space: You can view the number of saved records and maximum number of records in SIM card and phone memory.
- Speed Dial List: List the speed dial number.

#### 4.7.9 Batch Operation

This function provides you to batch copy, move or delete all the numbers saved in the

SIM card or phone memory. Note: The number is once deleted and will never be retrieved. Please be careful to use this function.

## 4.7.10 Adding to Speed

The phone supports one-touch dialing. You can set the current number to the Speed Dial List. You can set at most ten numbers corresponding to 0~9 Number keys. In standby mode, if you hold one Number key, the phone will dial the preset number automatically. Press Delete to cancel the setting.

## 4.8 Toolkit

.

In standby mode, press **Menu**, select **Toolkit** and then press OK key to access the toolkit interface.

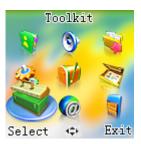

## 4.8.1 Alarm Clock

Your phone can set up to 5 alarm clocks at the same time.

- Set Alarm: Select Set Alarm submenu, you can set the following options according to instructions: alarm type, date, time, power-on/power-off/normal, and ring tone.
   The alarm clock is valid only when handset is powered if you select "normal". The handset will powered on automatically if you select "power-on", the handset will powered off automatically if you select "power-off".
- List Alarms: Select List Alarms submenu, you can use Up/Down key to view

alarm clocks settings. Press **Options** to enter setting screen, select **Edit** to view/edit the alarm clock settings, or select **Delete** to delete it, or select **Enable/Disable** to enable/disable it.

- Define Rest Day: Select Define Rest Day to set or change days off in a week. Workday alarm will not ring at defined restday. Press Up/Down key to select and then press Ok key to set or cancel restday.
- Clear All: Select **Clear All** to clear all settings of all the alarm clocks.

## 4.8.2 Calendar

Use **Scroll key** to select and press **View** to quick view. The date can be set from January 1, 1901 to December 31, 2059.

## 4.8.3 Calculator

- Press 0~9 Number keys to enter numbers, press # key to enter decimal point.
- Press Up/Down/Left/Right key to switch among +, -, ×, ÷.
- Press Right soft key to clear last digit and results. Press End key to exit the calculator. Press Left soft key [Equal] to get results.

**Note**: This calculator has limited accuracy and rounding errors may occur especially in long division.

#### 4.8.4 Stopwatch

You can measure time and take split times or lap times, for example, in different sports.

- Press OK key to start timing.
- Press **OK key** to stop the timing during the operation and view the duration of time.
- Press Left soft key or OK key to reset.

#### 4.8.5 World Clock

The world Clock function provides time information on major cities worldwide.

- You can view the time of desired city by using Left/Right/Up/Down key on the navigation screen of World Time.
- Press Left soft key [Save] to save the selected city time as a native display.
- Press End key to quit.

### 4.8.6 Games

- Tetris: The options are as follows:
  - > New Game: Start a new game.
  - > Set Lines: Select the original lines of the game.
  - > Help: Check the rules and instructions for the game.
- Push Box: The options are as follows:
  - > New Game: Start a new game.
  - > Load Game: Read the saved game records.
  - Help: Check the rules and instructions for the game.

## 4.9 WAP

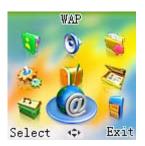

- **Home:** Press to go into your homepage.
- **Resume:** Press to enter the page the most recently accessed.
- Bookmarks: Display the list of saved page. Press select to enter the list, press up/down key to choose the page and access it directly. You can also edit name, edit address and delete.
- Empty Temp Files: Delete the data saved in the cache memory, cookie and password.
- Settings:

> Connection Settings: Select and enter a profile from the list, you can activate,

edit, change name or delete the chosen profile.

Press edit to enter the following submenu:

- Homepage: Edit the homepage address.
- Image Settings: Select display images or update images.
- **Connection Type:** Select temporary or continuous.
- Connection Options: Select none or secure.
- Gateway Settings: Set User id and password.
- **GPRS Settings:** Set IP address, APN, User ID, Password.
- Security Certificate.: Press Up/Down key to select to delete.
- > **Push Security:** Select accept all, trust only or accept none.
- Push Messages: Enter the list of WAP messages, select one of the list to check the information, load the message or delete the message.
- GPRS Info: Press to check all connections, last connection or clear logs.
- **Fastkey operation:** in standby mode, hold **OK key** to enter the browser homepage. And then press **OK key** to enter the following interface directly.

- **Go Back:** Move to the previous page.
- Add bookmark: Add a new site to bookmark list.
- **Bookmarks:** Press to enter the bookmark list.
- > Address: Enter the new address you want to view.
- > Home: Move to the initial homepage.
- > **Top:** Move to the top of the page.
- > **Refresh:** Refresh the current page.
- > Save images: This submenu only exists when there are images included in

page. Select to enter the images list, press Up/Down key to select an image and save

it.

GPRS Info: Press to check current connection, all connections, last connection or clear logs

## 4.10 STK (SIM Toolkit)

In standby mode, press Menu, select STK and then press OK key to access the

## STK interface.

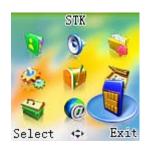

This service needs the network service provider to provide. If neither SIM card nor the network service provider supports this service, this service will not be available. For more information, please consult the network service provider.

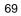

# 5 Text Input

## 5.1 Overview

Your mobile phone provides the following input methods: upper and lower case input, numeric input and predictive text input, punctuation mark or special characters input. When you are in a field that allows characters to be entered, you will notice the text input mode indicator in the upper right corner of the display. Press # key to switch between different input modes.

## 5.2 ABC and abc mode

- Use the number key from 2 key to 9 key to enter your text.
- Press the key labeled with the required letter
  - Once for the first letter
  - Twice for the second letter

## And so on

- To insert a space, press 0 key once. To delete letters, press Right soft key to clear the display.
- Press \* key to open a list of special characters, use Scroll keys to move through the list, and press Ok key to select a character.

## 5.3 123 mode

- The 123 mode enables you to enter numbers in a text message.
- Press the keys corresponding to the required digits.

## 5.4 Predictive text input

You can enter any letter with a single key press. Predictive text input is based on a built-in dictionary.

- To write the desired word, press the keys 2 key to 9 key. Press each key only once for one letter. For example, to write "book", press 2 key for B, 6 key for O, 5 key for K.
- When you finish writing the word and it is correct, press OK key to confirm it. If the

word is not correct, press Scroll keys to view the matching words the dictionary has found.

# 5.5 Character Chart

Refer to the table below for more information on the characters available using the keys.

| key | Corresponding Characters  |
|-----|---------------------------|
| 1   | 1 and some common symbols |
| 2   | ABCabc2                   |
| 3   | DEFdef3                   |
| 4   | GHIghi4                   |
| 5   | JKLjkl5                   |
| 6   | MNOmno6                   |
| 7   | PQRSpqrs7                 |
| 8   | TUVtuv8                   |
| 9   | WXYZwxyz9                 |
| 0   | Space 0                   |

| * key          | Press * key to bring out symbol entering. Hold * |
|----------------|--------------------------------------------------|
|                | key to bring out Templates in Message menu.      |
| # key          | Switch among different input modes.              |
| Up/Down key    | Roll the cursor up/down.                         |
| Left/Right key | Roll the cursor left/right.                      |
| End key        | Exit                                             |

# 6 Troubleshooting

Check the following reference if you have problems with your phone. Please contact your distributor if you cannot solve the problem fluently.

1. "Enter PIN code" is shown when the phone is switched on.

Input the PIN or input the new PIN if you have changed the code. The code can be set "off" if you do not want to input.

2. "Insert SIM" is shown when the phone is switched on.

Turn off your phone and make sure that you have inserted a valid SIM card.

3. "Unlock" is shown when the phone is switched on.

Press Unlock and then enter the handset lock code.

4. No incoming ring tone.

Check the ringing tone and ringing volume settings in the profile.

5. No alarm tone when the reminder time reaches.

Check the profile setting and the alarm ring setting.

6. A phone number cannot be dialed.

Check whether call restriction is set to the number.

7. A phone call cannot be received.

Check whether call restriction is set to the number

8. Short message cannot be sent.

Check the Message centre setting in the Message-Message Settings menu.

9. Some menus related to voice setting cannot be used.

Check the profile settings.